# taylor.

# quick guide taylor solar systems

taylor. technologies B.V. VAT: NL861599640B01 CoC: 80237193

Torenallee 32–14 5617 BD Eindhoven The Netherlands

www.taylor.solar info@taylor.solar 085 1071871

## 00 system components

### software applications

- 1. taylor.planner to design your system<br>2. taylor.installer app to install your syst
- 2. taylor.installer app to install your system<br>3. taylor.dashboard to monitor the output of
- taylor.dashboard to monitor the output of your solar system.

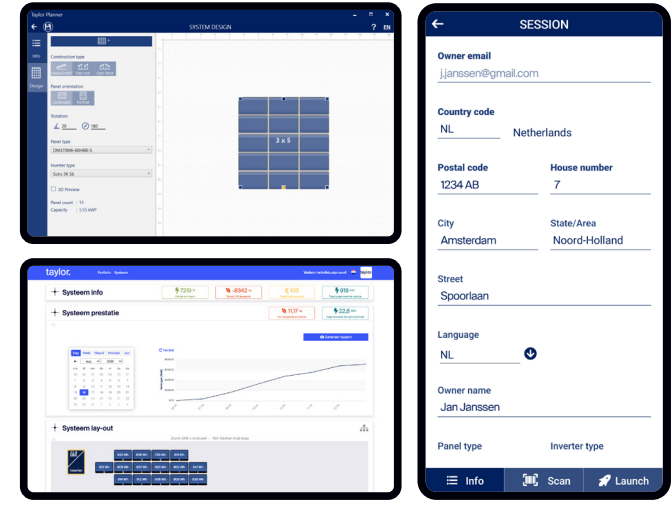

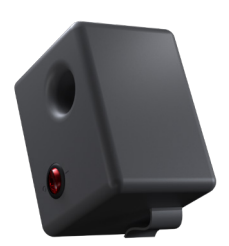

### taylor.gateway

The Gateway connects the module- and inverterdata to the cloud via 4G, for realtime detailed insights.

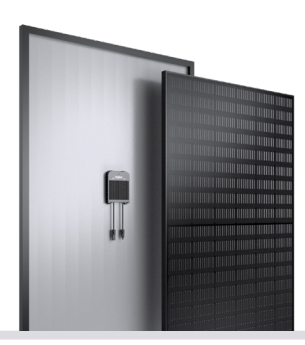

high performance solar modules inegrated with taylor cell string optimizers.

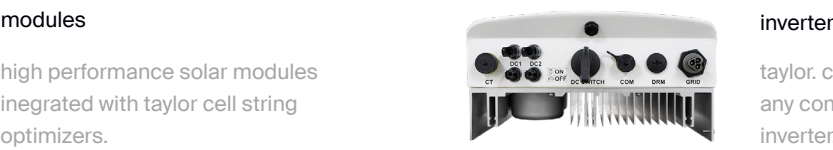

taylor. can be used with any compatible third party inverter.

### 01 taylor.planner

Download the desktop onboarding app from: www.taylor.solar/applications

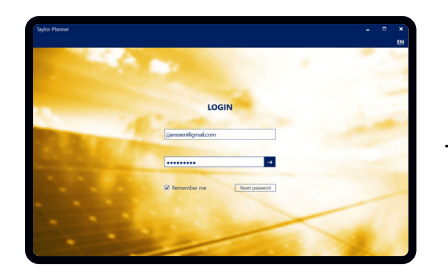

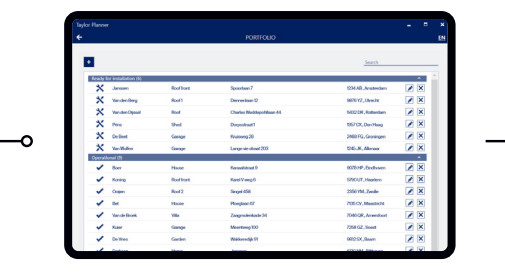

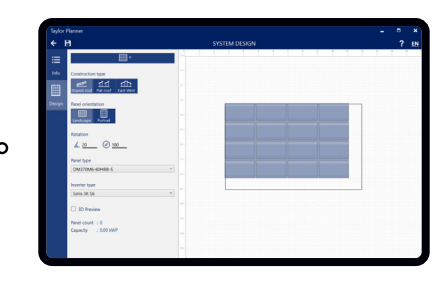

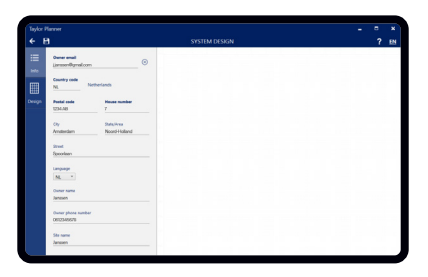

- Fill in customer details. • Click & drop to design your solar system.
- Save system to continue.

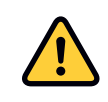

Download the manual from: www.taylor.solar/manuals The next steps should only be executed by a trained person using the taylor hardware manual.

## 02 install your solar system

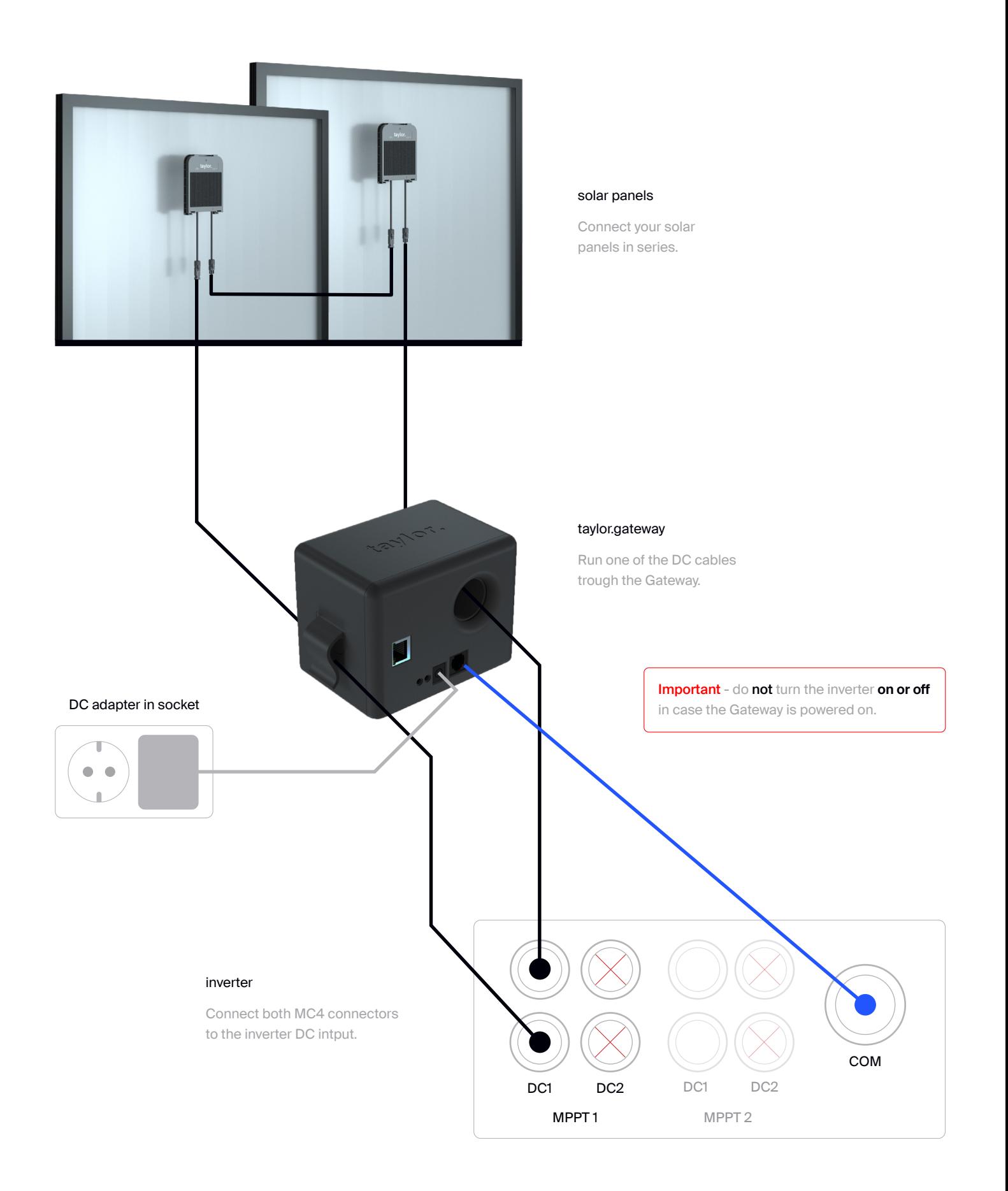

### 03 taylor.installer

Download the taylor.installer app at the AppStore or Playstore.

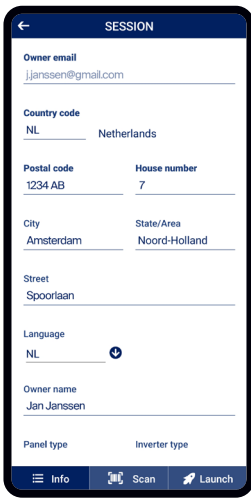

Check all location and personal information.

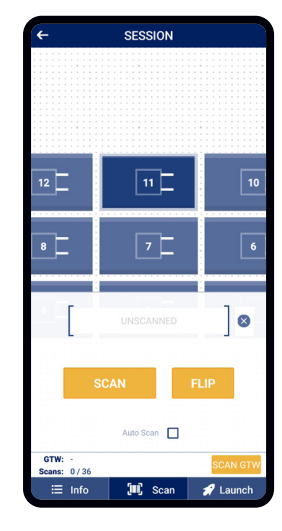

Ō

Scan the solar panel & gateway barcodes. Flip modules if needed

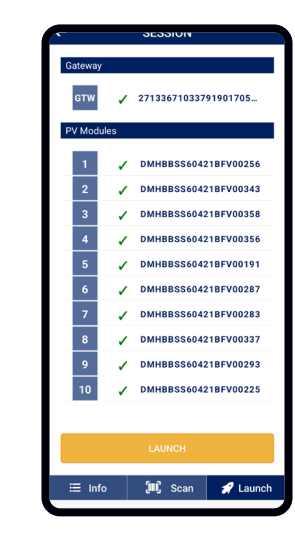

Ó

Check if all solar panels are scanned and launch the system.

 $\sqrt{1}$  Power up the gateway after launching the sytem

## 04 taylor.dashboard

View your dashboard on www.dashboard.taylor.solar

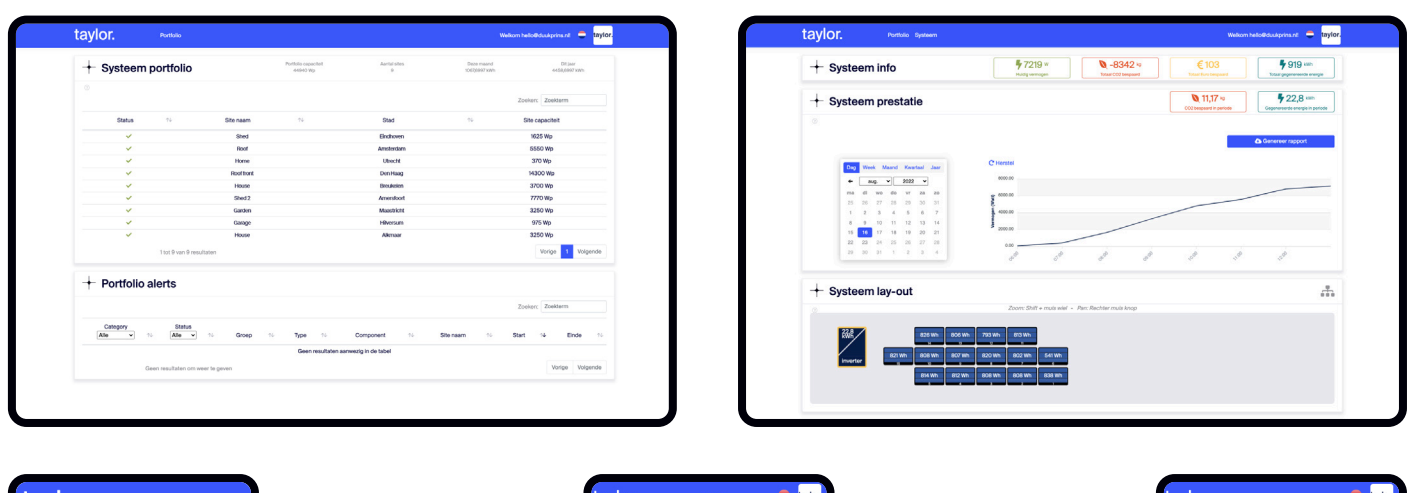

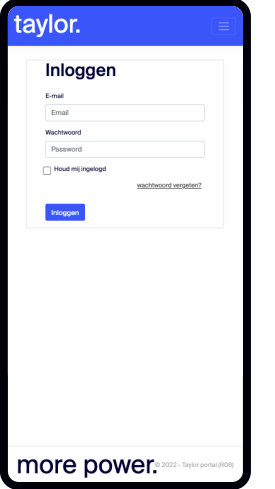

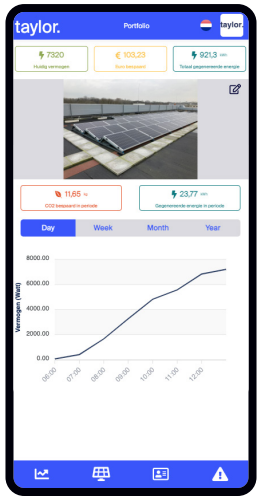

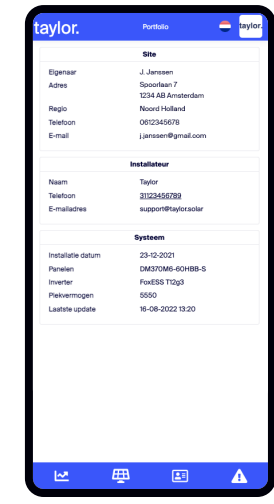